# Connect the power adapter and 1 press the power button

Připojte napájecí adaptér a stiskněte vypínač Csatlakoztassa a tápadaptert és nyomja meg a bekapcsológombot Conectați adaptorul de alimentare și apăsați pe butonul de alimentare Zapojte napájací adaptér a stlačte spínač napájania

# بالمالا للانا للانا للانا للانا الاناليات الملاحظ والماحات والماحات والحاليا <u>IFRAALTAAAAAAAAAAAA</u>  $\fbox{0.011} \begin{picture}(20,20) \put(0,0){\line(1,0){10}} \put(15,0){\line(1,0){10}} \put(15,0){\line(1,0){10}} \put(15,0){\line(1,0){10}} \put(15,0){\line(1,0){10}} \put(15,0){\line(1,0){10}} \put(15,0){\line(1,0){10}} \put(15,0){\line(1,0){10}} \put(15,0){\line(1,0){10}} \put(15,0){\line(1,0){10}} \put(15,0){\line(1,0){10}} \put($ ا الالالجالات الالالالالالالالياليا <u>monter will</u> المالالمال

Stručná úvodní příručka Ghid de pornire rapidă Stručná úvodná príručka

#### Product support and manuals Podpora a příručky k produktům

Terméktámogatás és kézikönyvek Manuale și asistență pentru produse Podpora a príručky produktu

Dell.com/support Dell.com/support/manuals Dell.com/support/windows

Dell.com/support/linux

Contact Dell Kontaktujte společnost Dell | Kapcsolatfelvétel a Dell-lel Dell.com/contactdell Contactați Dell | Kontaktujte Dell

Regulatory and safety Regulace a bezpečnost Szabályozások és biztonság

Reglementări și siguranță

Dell.com/regulatory\_compliance

Zákonom vyžadované a bezpečnostné informácie Regulatory model Regulatory type

Směrnicový model | Szabályozó modell Model de reglementare | Regulačný model P28E

Regulační typ | Szabályozó típus Tip de reglementare | Regulačný typ P28E004

#### Computer model

Model počítače | Számítógép modell Modelul computerului | Model počítača Inspiron 17-5759

© 2015 Dell Inc.

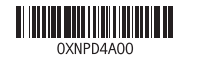

© 2015 Microsoft Corporation. © 2015 Canonical Ltd.

# 2 Finish operating system setup

Dokončete nastavení operačního systému Fejezze be az operációs rendszer beállítását Finalizați configurarea sistemului de operare Dokončite inštaláciu operačného systému

# Windows

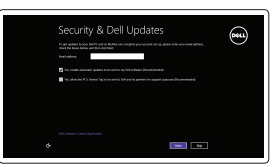

Enable security and updates

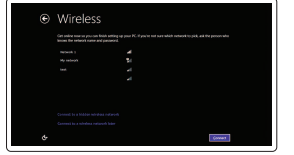

Aktivujte zabezpečení a aktualizace Kapcsolja be a számítógép védelmét és a frissítéseket Activați securitatea și actualizările Povoľte bezpečnostné funkcie a aktualizácie

# Connect to your network

Připojte se k síti Kapcsolódjon a hálózatához Conectați-vă la rețea Pripojte sa k sieti

# **NOTE:** If you are connecting to a secured wireless network, enter the password for the wireless network access when prompted.

- **Z POZNÁMKA:** Pokud se připojujete k zabezpečené bezdrátové síti, na vyzvání zadejte heslo pro přístup k dané bezdrátové síti.
- **MEGJEGYZÉS:** Ha egy biztonságos vezeték nélküli hálózathoz csatlakozik, adja meg annak jelszavát, amikor erre a vezeték nélküli hálózathoz való hozzáféréshez szükség van.
- NOTĂ: Dacă vă conectați la o rețea wireless securizată, introduceți parola pentru acces la rețeaua wireless când vi se solicită.
- **Z POZNÁMKA:** Ak sa pripájate k zabezpečenej bezdrôtovej sieti, na výzvu zadajte heslo prístupu k bezdrôtovej sieti.

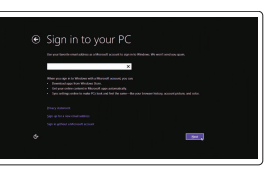

Dell Backup Backup, recover, repair, or restore your computer and Recovery Zálohování, zotavení, oprava nebo obnovení počítače Készítsen biztonsági mentést, állítsa helyre, javítsa vagy állítsa helyre számítógépét Realizați backup, recuperați, reparați sau restaurați computerul

#### Sign in to your Microsoft account or create a local account

Přihlaste se k účtu Microsoft nebo si vytvořte místní účet

Jelentkezzen be a Microsoft fiókjába, vagy hozzon létre helyi fiókot

Conectați-vă la contul Microsoft sau creați un cont local

Prihláste sa do konta Microsoft alebo si vytvorte lokálne konto

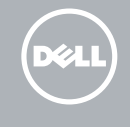

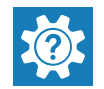

# Ubuntu

### Follow the instructions on the screen to finish setup.

Dokončete nastavení podle pokynů na obrazovce. A beállítás befejezéséhez kövesse a képernyőn megjelenő utasításokat. Urmaţi instrucţiunile de pe ecran pentru a finaliza configurarea. Podľa pokynov na obrazovke dokončite nastavenie.

# Locate Dell apps in Windows

Umístění aplikací Dell v systému Windows Keresse meg a Dell alkalmazásokat a Windows alatt Localizați aplicațiile Dell în Windows Nájdite aplikácie Dell v systéme Windows

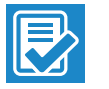

#### SupportAssist Check and update your computer

Kontrola počítače a případná aktualizace Ellenőrizze és frissítse számítógépét Verificați și actualizați computerul Kontrolujte a aktualizujte svoj počítač

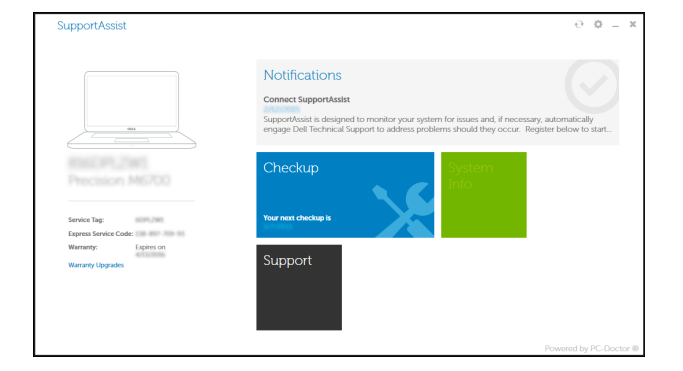

### Register your computer

Registrace počítače | Regisztrálja a számítógépét Înregistrați-vă computerul | Zaregistrujte si počítač

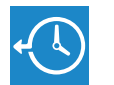

Zálohovanie, obnovenie funkčnosti, oprava alebo obnovenie stavu vášho počítača

### Dell Help & Support

Nápověda a podpora Dell | Dell súgó és támogatás Ajutor şi asistenţă Dell | Pomoc a podpora Dell

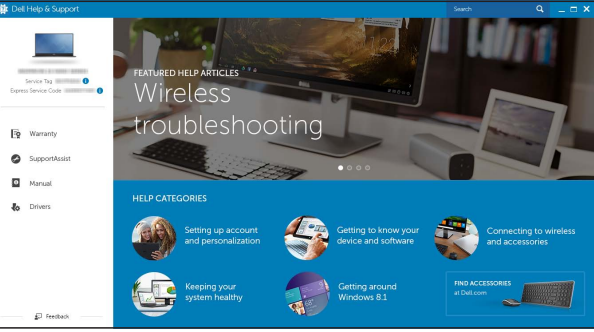

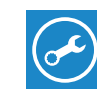

# Quick Start Guide

# Inspiron 17 5000 Series

# Features

Funkce | Jellemzők | Caracteristici | Vlastnosti

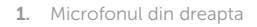

- 12. Zonă pentru clic dreapta 13. Port pentru cască 14. Porturi USB 2.0 (2) 15. Unitate optică
- 16. Slot pentru cablu de securitate
- 17. Buton de alimentare
- 18. Etichetă de reglementare (în compartimentul bateriei)
- 19. Bateria

# 20. Dispozitiv de eliberare a bateriei

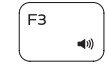

 $F2$ 

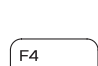

- 2. Indicator luminos de stare a camerei
- 3. Cameră
- 4. Microfonul din stânga
- 5. Port pentru adaptorul de alimentare
- 6. Port de retea
- 7. Port HDMI
- 8. Port USB 3.0
- 9. Cititor de cartele de stocare
- 10. Led alimentare și stare baterie/led 21. Etichetă de service activitate hard disk
- 11. Zonă pentru clic stânga
- 1. Pravý mikrofón
- 2. Kontrolka stavu kamery
- 3. Kamera
- 4. Ľavý mikrofón
- 5. Port napájacieho adaptéra
- 6. Sieťový port
- 7. Port HDMI
- 8. Port USB 3.0
- 9. Čítačka pamäťových kariet
- 10. Kontrolka stavu napájania a batérie/ kontrolka aktivity pevného disku
- 11. Oblasť kliknutia ľavým tlačidlom
- 12. Oblasť kliknutia pravým tlačidlom

# 13. Zdierka na slúchadlá 14. Porty USB 2.0 (2)

- 1. Right microphone
- 2. Camera-status light
- 3. Camera
- 4. Left microphone
- 5. Power -adapter port
- 6. Network port
- 7. HDMI port
- 8. USB 3.0 port
- 9. Media-card reader
- 10. Power and battery-status light/ hard -drive activity light

11. Left-click area 12. Right-click area 13. Headset port 14. USB 2.0 ports (2) 15. Optical drive 16. Security-cable slot 17. Power button

- 15. Optická jednotka
- 16. Otvor pre bezpečnostný kábel
- 17. Tlačidlo napájania
- 18. Etiketa o súlade s predpismi (na šachte batérie)
- 19. Batéria

21. Servisný štítok

20. Západka na uvoľnenie batérie

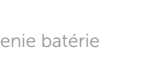

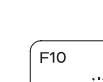

- 12. Jobb oldali kattintás terület
- 13. Feihallgató port
- 14. USB 2.0 portok (2 db)
- 15. Optikai meghajtó
- 16. Biztonsági kábel foglalata
- 17. Bekapcsológomb
- (az akkumulátor rekeszben)
- 19. Akkumulátor
- 20. Akkumulátor kioldó retesz
- 21. Szervizcímke
- 

19. Battery

20. Battery-release latch 21. Service Tag label

18. Regulatory label (in battery bay)

# Přepnutí podsvícení klávesnice (volitelné) Billentyűzet háttérvilágításának váltása (opcionális) Comutare retroiluminare tastatură (opțional)

- 1. Pravý mikrofon
- 2. Indikátor stavu kamery
- **3.** Kamera
- 4. Levý mikrofon
- 5. Port adaptéru napájení
- 6. Síťový port
- 7. Port HDMI
- 8. Port USB 3.0
- 9. Čtečka paměťových karet
- 10. Kontrolka napájení a stavu baterie/ 21. Štítek Service Tag kontrolka činnosti pevného disku
- 11. Oblast levého kliknutí
- 12. Oblast pravého kliknutí
- 1. Jobb oldali mikrofon
- 2. Kamera állapot jelzőfény
- 3. Kamera
- 4. Bal oldali mikrofon
- 5. Tápadapter port
- 6. Hálózati port
- 7. HDMI port
- 8. USB 3.0 port
- 9. Médiakártya-olvasó
- 10. Bekapcsolást és akkumulátor állapotot jelző fény/merevlemezmeghajtó aktivitás jelzőfény
- 11. Bal oldali kattintás terület
- 13. Port pro sluchátka
- 14. Porty USB 2.0 (2)
- 15. Optická jednotka
- 16. Slot bezpečnostního kabelu
- 17. Vypínač
- 18. Štítek s informacemi o předpisech (v pozici pro baterii)
- 19. Baterie
- 20. Uvolňovací pojistka baterie
- 

Vezeték nélküli funkció ki- vagy bekapcsolása Activare/dezactivare functie wireless

- 
- 
- 
- 
- 
- 
- 
- 
- 
- - 18. Szabályozó címke
	-
	-
	-
	-

# Shortcut keys

Klávesové zkratky | Billentyűkombinációk Taste pentru comenzi rapide | Klávesové skratky

Mute audio

Ztlumení zvuku | Hang némítása Dezactivaţi sunetul | Stlmenie zvuku

Decrease volume

Snížení hlasitosti | Hangerő csökkentése Micşorare volum | Zníženie hlasitosti

Increase volume

Zvýšení hlasitosti | Hangerő növelése Mărire volum | Zvýšenie hlasitosti Play previous track/chapter Přehrání předchozí skladby/kapitoly Az előző zeneszám/fejezet lejátszása

Redare melodie/capitol anterior Prehrať predchádzajúcu stopu/kapitolu

# Play/Pause

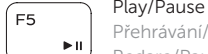

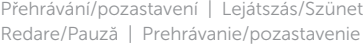

# Play next track/chapter

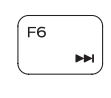

∫ F8 i

 $F9$ 

Přehrání následující skladby/kapitoly Az következő zeneszám/fejezet lejátszása Redare melodie/capitol următor Prehrať ďalšiu stopu/kapitolu

# Switch to external display

- Přepnutí na externí displej | Váltás külső kijelzőre
- Comutare la afişaj extern | Prepnutie na externý displej

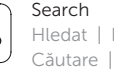

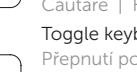

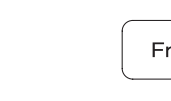

**Fn** 

**Fn** 

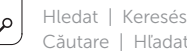

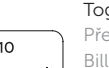

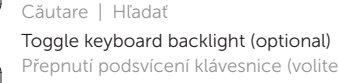

Prepínanie podsvietenia klávesnice (voliteľné)

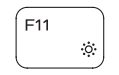

# Decrease brightness

Snížení jasu | Fényerő csökkentése Reducere luminozitate | Zníženie jasu

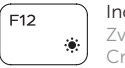

# Increase brightness

Zvýšení jasu | Fényerő növelése Creştere luminozitate | Zvýšenie jasu

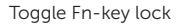

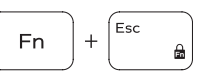

Přepnutí zámku klávesy Fn Fn-gomb zár ki-/bekapcsolása Comutare blocare tastă Fn Prepínanie zamknutia klávesu Fn

### Turn off/on wireless Zapnutí/vypnutí bezdrátového připojení

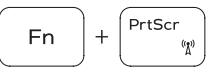

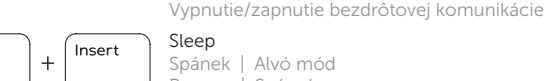

 $H$ 

Spánek | Alvó mód Repaus | Spánok

# Toggle between power and battery-status light/ hard-drive activity light

Přepnutí mezi indikátorem napájení a stavu baterie/ indikátorem činnosti pevného disku

Váltás bekapcsolás-és akkumulátortöltöttség jelzőfény/ merevlemez-meghajtó tevékenység jelzőfény között Comută între indicatorul luminos de alimentare și de stare a bateriei și indicatorul luminos de activitate a hard diskului

Prepínanie medzi kontrolkou stavu napájania a batérie/ kontrolkou aktivity pevného disku

# NOTE: For more information, see *Specifications* at Dell.com/support .

- POZNÁMKA: Další informace naleznete na stránce *Technické údaje* na webu Dell.com/support .
- MEGJEGYZÉS: Bővebb információért lásd a *Műszaki adatokat* <sup>a</sup>Dell.com/support weboldalon.
- NOTĂ: Pentru informații suplimentare, consultați *Specificații* la adresa Dell.com/support .
- POZNÁMKA: Pre ďalšie informácie pozrite časť *Specifications* na Dell.com/support .

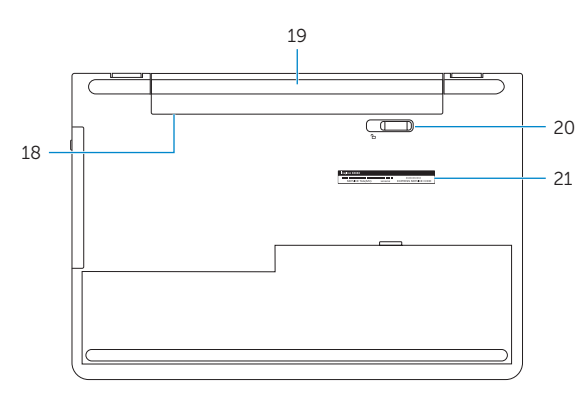

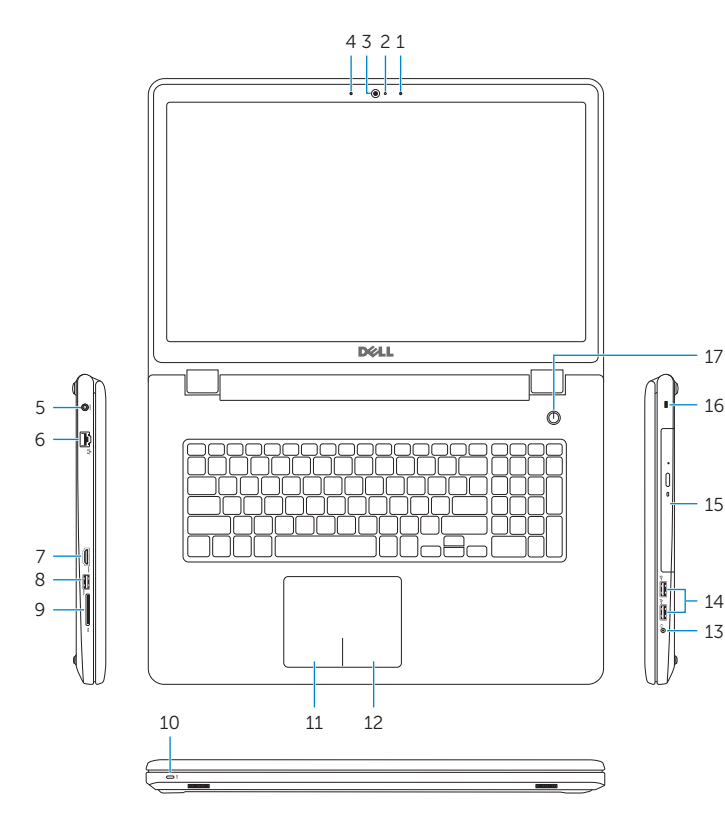